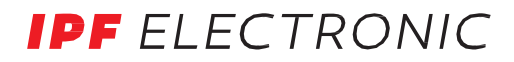

Fluidtechnik **Erdgasverbrauchsmessung**

SL98E280 - R 1/2''

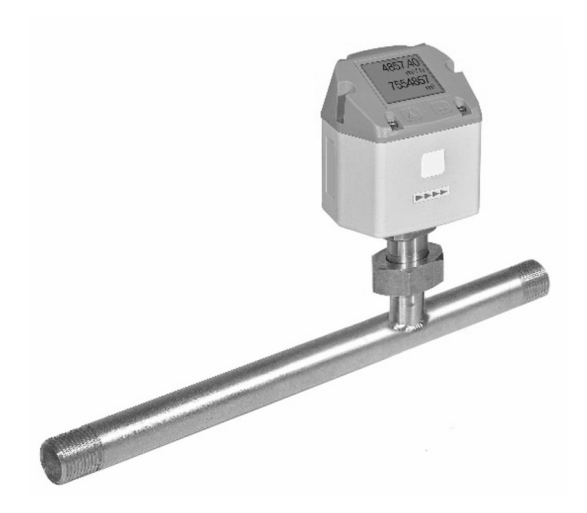

# Bedienungsanleitung

# Inhaltsverzeichnis

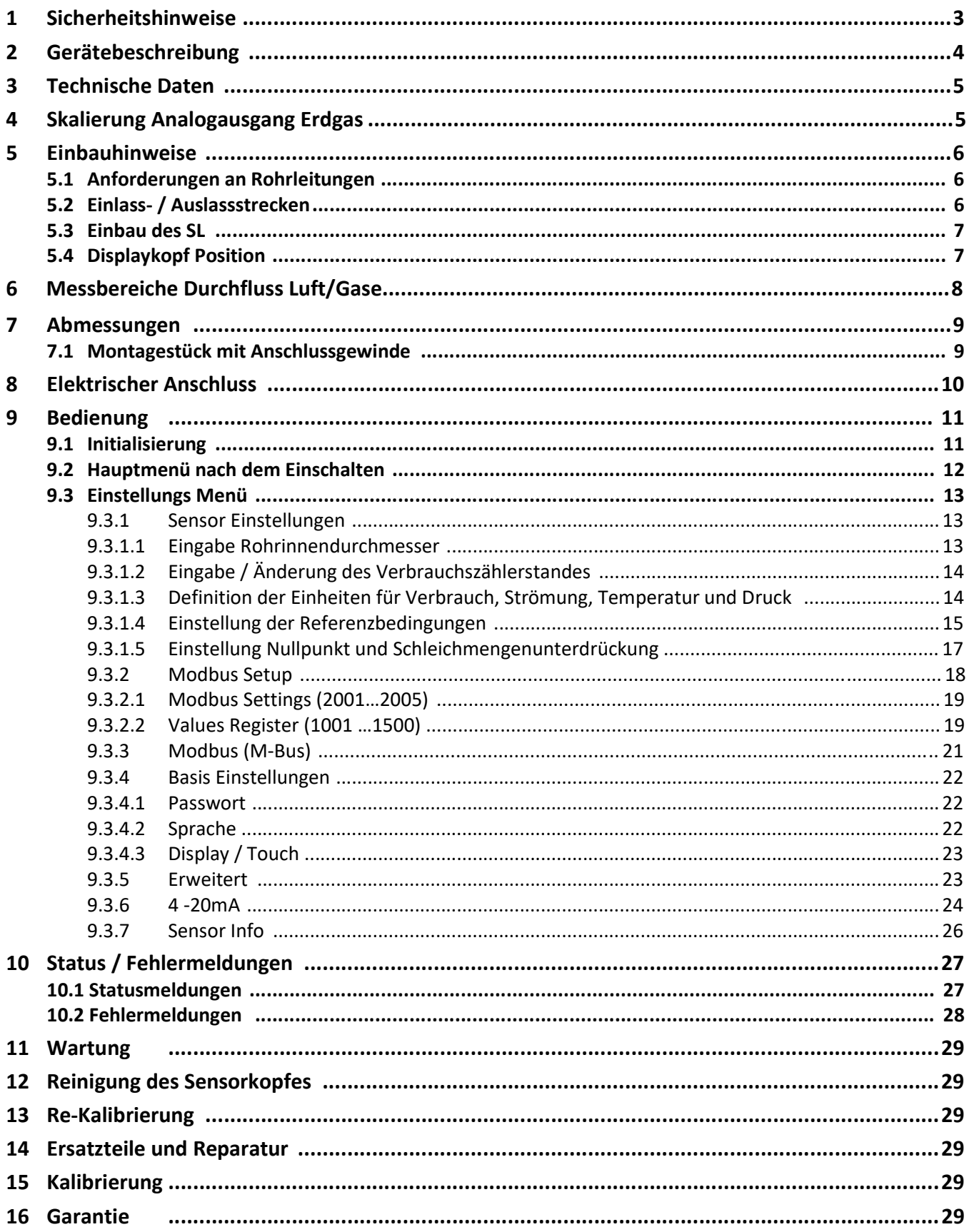

## 1 Sicherheitshinweise

Bitte lesen Sie vor Montage und Inbetriebnahme diese Installations- und Betriebsanleitung aufmerksam durch und befolgen Sie unsere Hinweise. Nur bei genauer Beachtung der beschriebenen Vorschriften und Hinweise wird die einwandfreie Funktion und ein gefahrloser Betrieb sichergestellt.

#### Wichtige Hinweise:

- Achtung: Druckbereich bis 16 bar nicht überschreiten!
- Messbereiche des Messwertaufnehmers beachten!
- Vorgegebene Anströmrichtung des Sensors unbedingt beachten!
- $\triangleright$  Die Rohrleitung muss druckdicht eingeschraubt sein.
- Kondensation auf dem Sensorelement oder Wassertropfen in der Messluft sind unbedingt zu vermeiden, denn sie führen zu fehlerhaften Messergebnissen.
- Bei Nichtbeachtung oder Nichteinhaltung kann für daraus entstandene Schäden ein Anspruch auf Haftung nicht geltend gemacht werden. Eingriffe am Gerät jeglicher Art, sofern sie nicht den bestimmungsgemäßen und beschriebenen Vorgängen entsprechen, führen zum Gewährleistungsverfall und zum Haftungsausschluss.
- Das Gerät ist ausschließlich für den beschriebenen Einsatzzweck bestimmt.
- Wir übernehmen keinerlei Gewährleistung hinsichtlich der Eignung für irgendeinen bestimmten Zweck und keine Haftung für Fehler die in dieser Gebrauchsanweisung vorhanden sind. Ebenso wenig für Folgeschäden im Zusammenhang mit der Lieferung, Leistungsfähigkeit oder Verwendung des Gerätes.
- Wir bieten Ihnen an, Geräte aus dieser Serie, die Sie der Entsorgung zuführen wollen, von Ihnen zurückzunehmen.
- Bitte Einstell- und Kalibrierarbeiten nur durch qualifiziertes Personal aus der Mess- und Regeltechnik durchführen lassen.

Der Verbrauchszähler arbeitet nach dem kalorimetrischen Messverfahren.

#### Brennbare Gase

Sollte diese Verbrauchssonde zur Messung brennbarer Gase (Erdgas etc.) eingesetzt werden, so weisen wir ausdrücklich darauf hin, dass die Sonde keine DVGW Zulassung hat, jedoch für Erdgas eingesetzt werden kann.

Eine DVGW Zulassung ist nicht zwingend erforderlich.

Der Verbrauchszähler entspricht dem aktuellen Stand der Technik und kann grundsätzlich für brennbare und nicht brennbare Gase eingesetzt werden.

Soll eine dieser Sonden für das Medium Erdgas verwendet werden, fragen Sie bitte ein Gerät mit entsprechender Kalibrierung an.

Der Bereich außerhalb der Rohrleitung (Umgebungsbereich der Sonde) darf kein Ex-Bereich sein.

Der Einbau muss durch autorisiertes Fachpersonal erfolgen.

# 2 Gerätebeschreibung

Bei diesen Geräten handelt es sich um kompakte Verbrauchszähler für Druckluft und Gase.

#### Besondere Vorteile:

- Optimale Genauigkeit durch kompakte Bauweise
- Integrierte Ein-/Auslaufstrecke
- Strömungsberuhigt durch Messstrecke
- Integriertes Display mit Anzeige von Duchfluss, Verbrauch,Geschwindigkeit und Temperatur
- Einheiten frei wählbar. m<sup>3</sup>/h, m<sup>3</sup>/min, l/min, l/s, kg/h, kg/min, kg/s, cfm
- Modbus RTU (RS485) Schnittstelle
- Analogausgang 4 ... 20mA
- Impulsausgang galv. isoliert.

Mithilfe einer Service Software können weitere Einstellungen vorgenommen werden:

- Analogausgang 4...20 mA skalierbar
- Auswahl der Gasart (Luft, Stickstoff, Argon, Lachgas, CO2, Sauerstoff, Erdgas)
- Servicedaten auslesen
- Sensordiagnose

# 3 Technische Daten

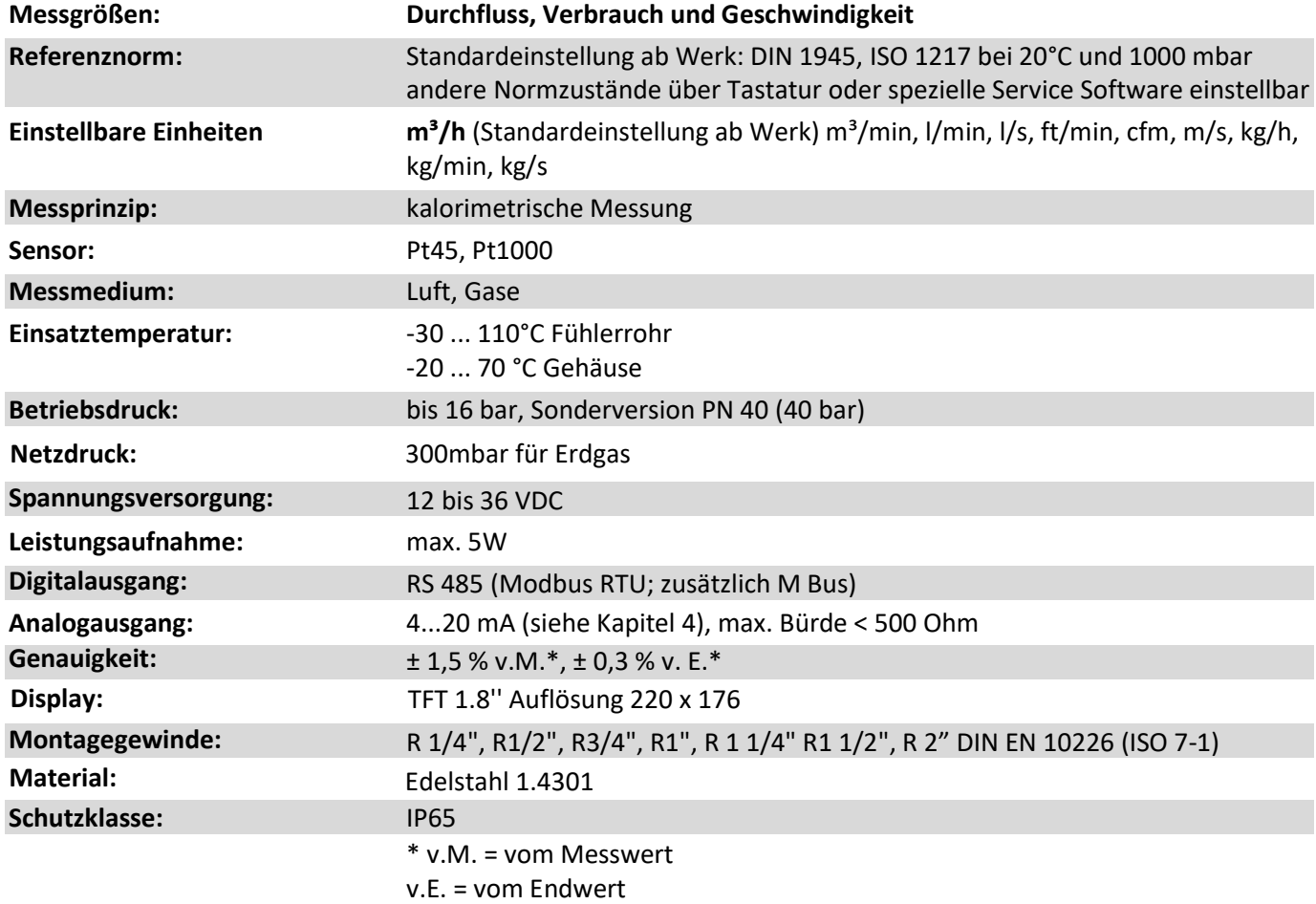

# 4 Skalierung Analogausgang **Erdgas**

Referenznorm DIN1945/ ISO 1217: **0°C, 1013,25 mbar** (Referenz bei Abgleich der Sonden)

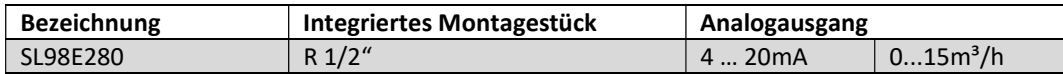

# 5 Einbauhinweise

### 5.1 Anforderungen an Rohrleitungen

- $\triangleright$  Korrekt dimensionierte Dichtungen
- $\triangleright$  Korrekt ausgerichtete Flansche und Dichtungen
- Durchmessersprünge in der Rohrleitung sollten an den Verbindungsstellen vermieden werden, jedoch 1mm nicht überschreiten. Weitere Informationen siehe ISO-Norm 14511
- $\triangleright$  Saubere, nicht verschmutzte Rohre, nach Einbau

## 5.2 Einlass- / Auslassstrecken

Das hier angewandte Prinzip der thermischen Massenflussmessung ist sehr empfindlich gegen Strömungsstörungen. Deshalb ist es erforderlich, die empfohlenen Ein- bzw. Auslaufstrecken zu beachten.

#### Tabelle der zusätzlich erforderlichen Einlaufstrecken

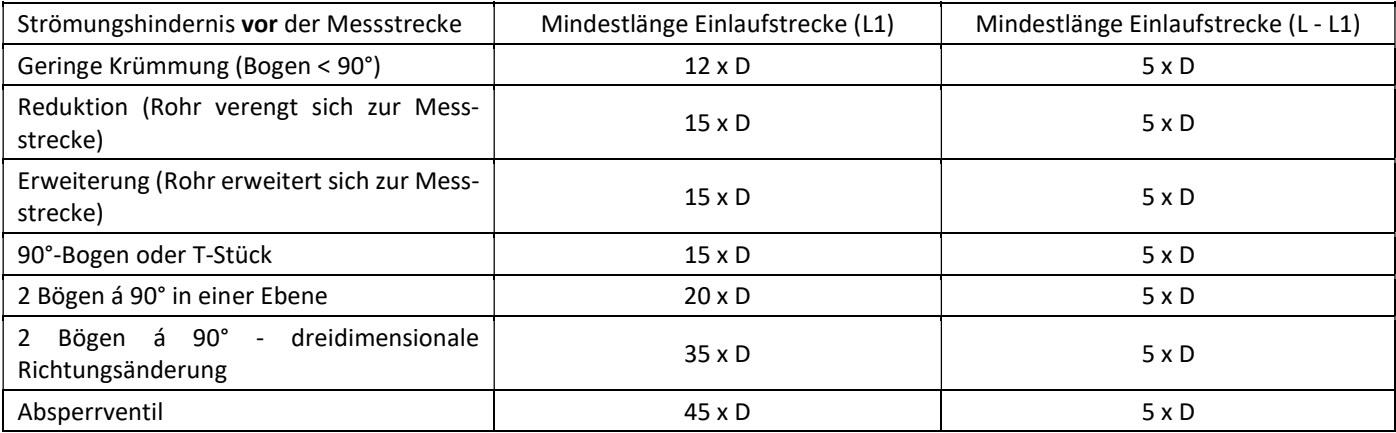

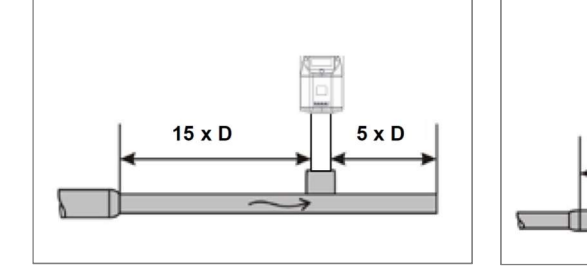

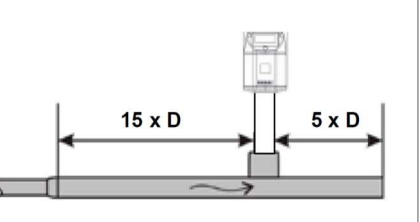

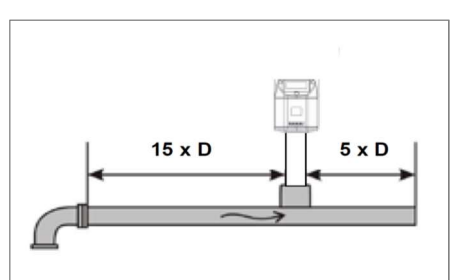

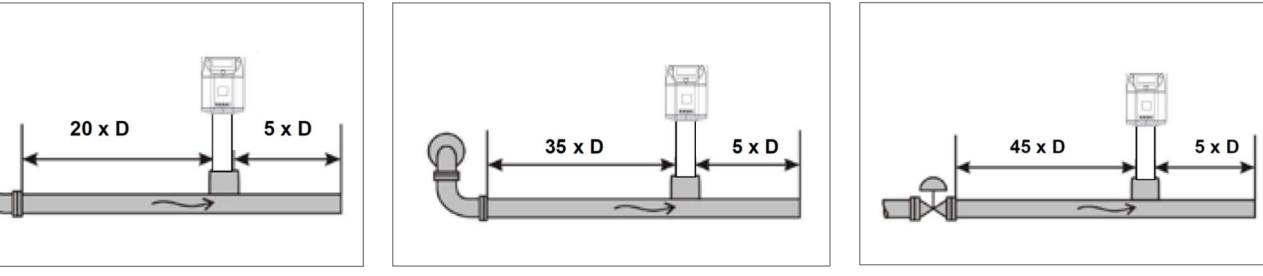

Angegeben sind jeweils die erforderlichen Mindestwerte. Können die aufgeführten Beruhigungsstrecken nicht eingehalten werden, muss mit erhöhten bis erheblichen Abweichungen der Messergebnisse gerechnet werden.

Achtung: Die Abmessungen der Montagestücke der Verbrauchszähler entsprechen nicht den erforderlichen Mindestlängen der Ein-bzw. Auslaufstrecken.

Bitte empfohlene Ein - und Auslaufstrecken einplanen, Messstrecken-Abmessungen siehe Seite 12 und 13.

## 5.3 Einbau des Sensors

#### Der Sensor wird vormontiert zusammen mit einem integrierten Montagestück ausgeliefert.

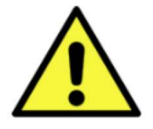

Ein kundenseitiger Einbau ist nur im drucklosen Zustand der Anlage erlaubt Die Anschlussmutter ist mit einem Drehmoment von 25 … 30Nm festzuziehen Die Dichtheit der Verbindung ist zu prüfen und sicherzustellen.

#### 5.4 Displaykopf Position

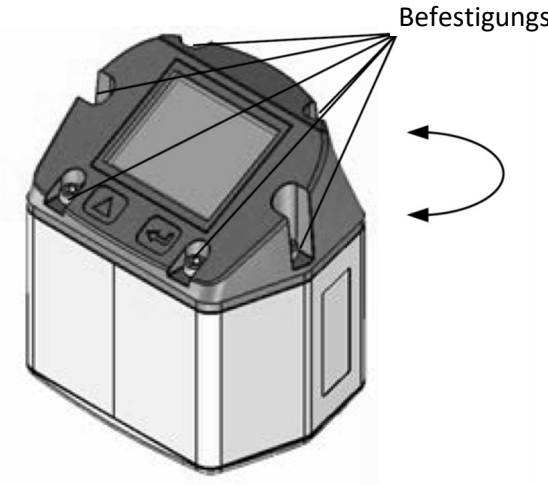

Befestigungsschrauben

Die Position des Displaykopfs ist um 180° drehbar dies z.B. im Fall bei umgekehrter Strömungsrichtung.

Hierzu werden die 6 Befestigungsschrauben gelöst und der Kopf um 180° gedreht.

## Vorsicht: Funktionsbeeinträchtigung

Es muss sichergestellt werden dass die Anschlussleitungen noch gesteckt sind sowie die Dichtung korrekt verbaut ist.

# 6 Messbereiche

#### Messbereiche Durchfluss Luft

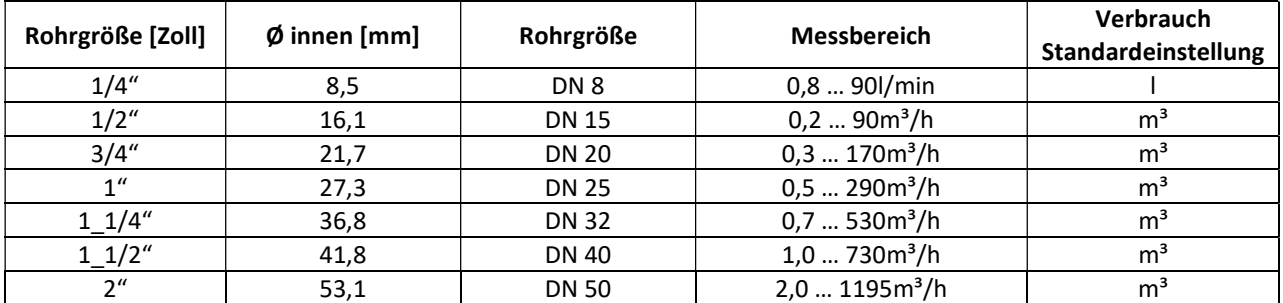

Referenznorm DIN 1945 / ISO 1217: 1000mbar / 20°C, Gasart: Luft

#### Messbereiche Durchfluss verschiedene Gase

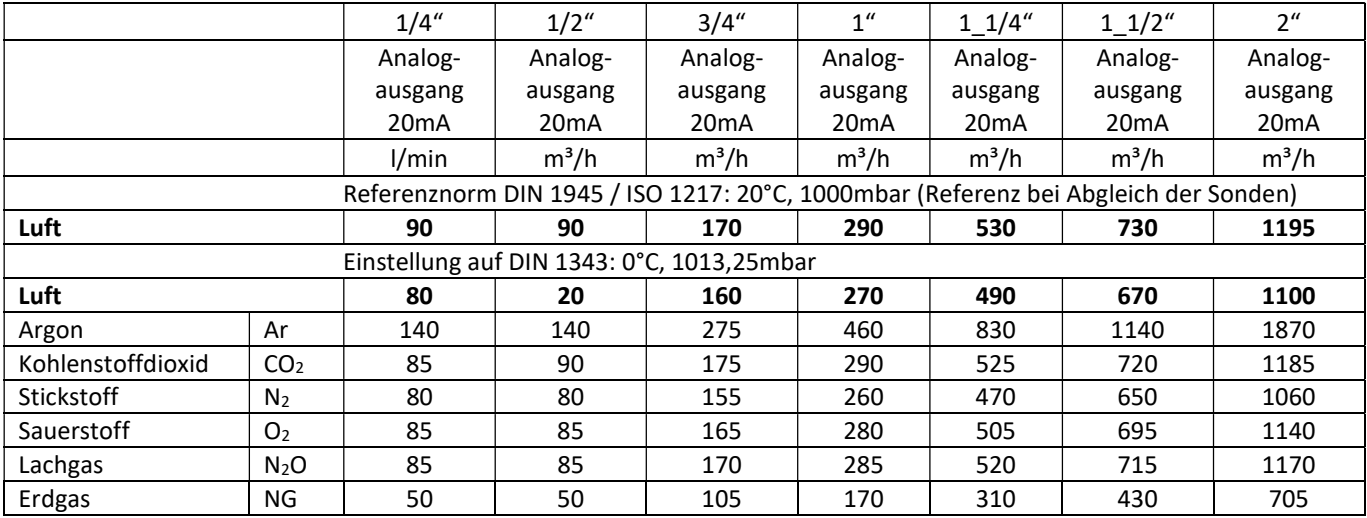

Andere Gase auf Anfrage

### Hinweis:

Der Verbrauchszähler SL\_\_0020 entspricht dem aktuellen Stand der Technik und kann grundsätzlich für brennbare und nicht brennbare Gase eingesetzt werden.

Sollte dieser Verbrauchszähler zur Messung brennbarer Gase (Erdgas etc.) eingesetzt werden, so weisen wir ausdrücklich darauf hin, dass die Sonde keine DVGW Zulassung hat, jedoch für brennbare Gase eingesetzt werden kann.

Eine DVGW Zulassung ist nicht zwingend erforderlich.

Der Bereich außerhalb der Rohrleitung (Umgebungsbereich der Sonde) darf kein Ex-Bereich sein.

# 7 Abmessungen

# 7.1 Montagestück mit Anschlussgewinde

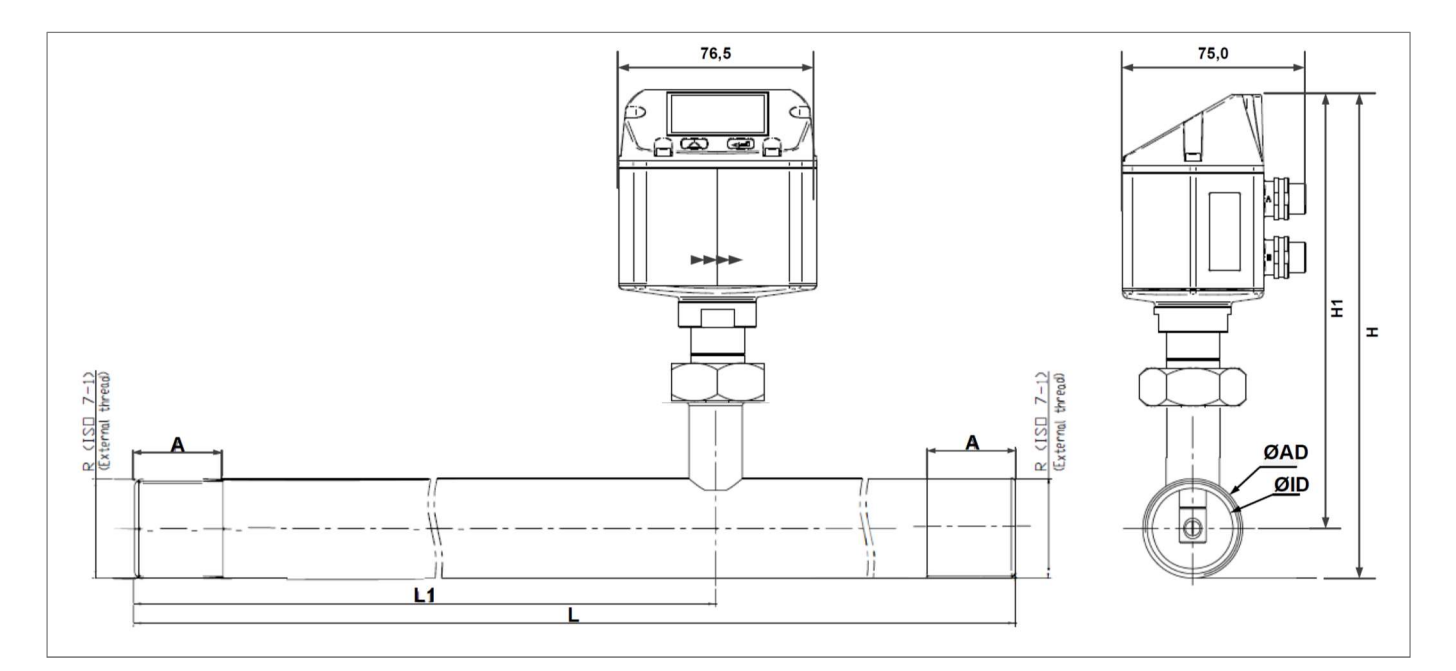

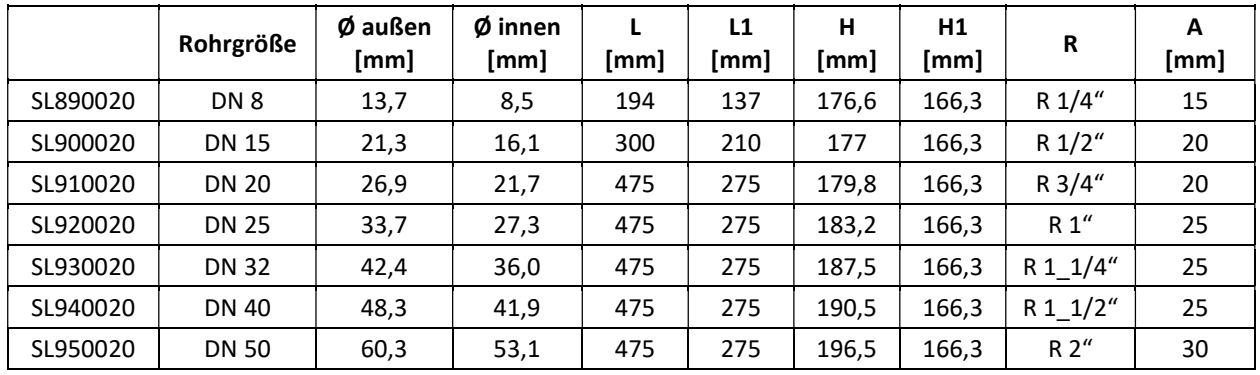

# 8 Elektrischer Anschluss

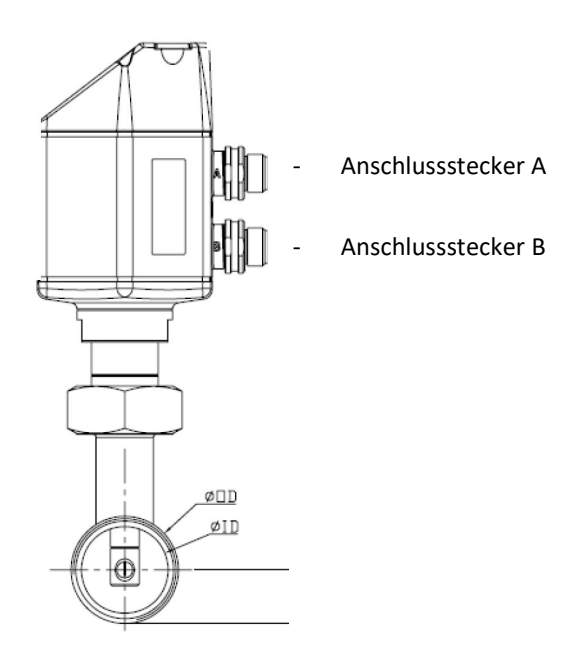

Achtung: nicht benötigte Anschlüsse (n.c.) dürfen nicht auf Potenzial und / oder Erde gelegt werden! Leitungen abschneiden und isolieren!

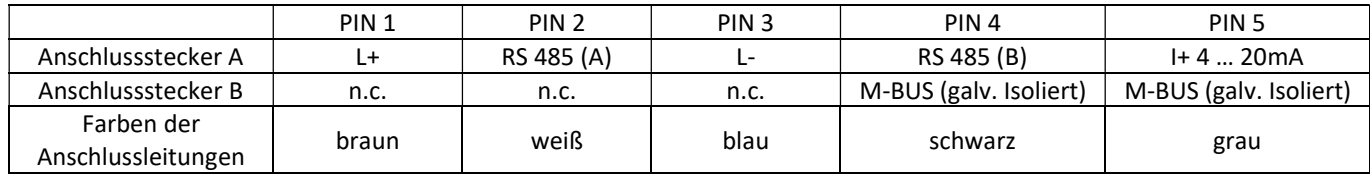

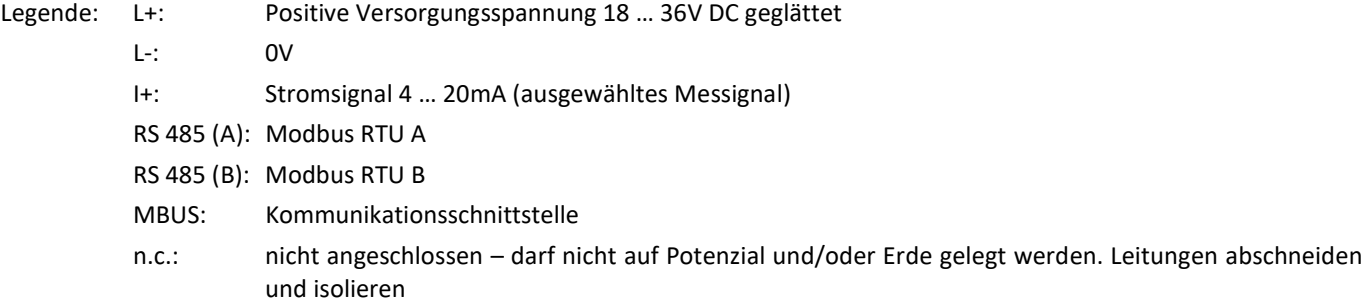

Für den elektrischen Anschluss sind entsprechende Anschlussleitungen (z.B. VK205625) zu oder Kabeldosen zum Selbstkonfektionieren (z.B. VK003029) zu verwenden

Belegung der Kabeldose für Anschlussstecker A Belegung der Kabeldose für Anschlussstecker B

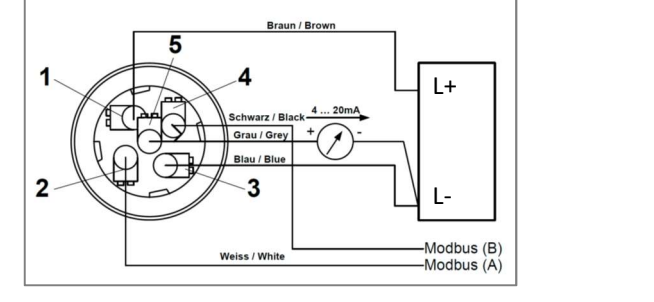

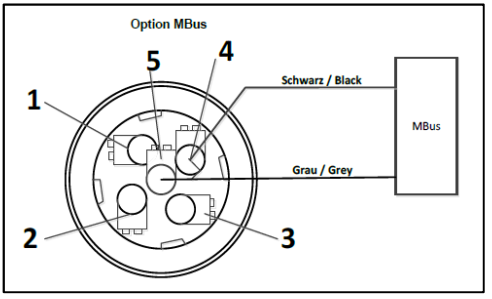

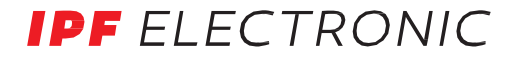

### Achtung:

Wird der Sensor am Ende des Modbussystems eingesetzt ist eine Abschlussterminierung gefordert. Die Sensoren haben eine intern zuschaltbare Terminierung, dazu bitte die 6 Schrauben des Gehäusedeckels lösen und internen DIP Schalter auf "On" setzen. Beim Zusammenbau auf korrekten Sitz der Gehäusedichtung achten, siehe auch Pkt. 4.5.

# 9 Bedienung

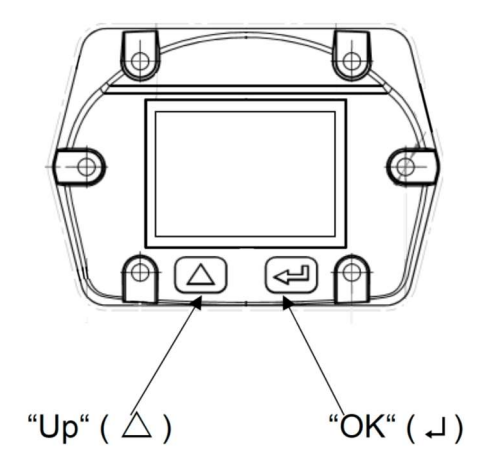

Die Bedienung des SL\_\_0020 erfolgt über die beiden kapazitiven Tasten UP ( $\triangle$ ) und OK ( $\leftrightarrow$ ).

### 9.1 Initialisierung

Nach dem Einschalten erfolgt die Initialisierung, direkt danach wird das Hauptmenü gestartet.

## 9.2 Hauptmenü nach dem Einschalten

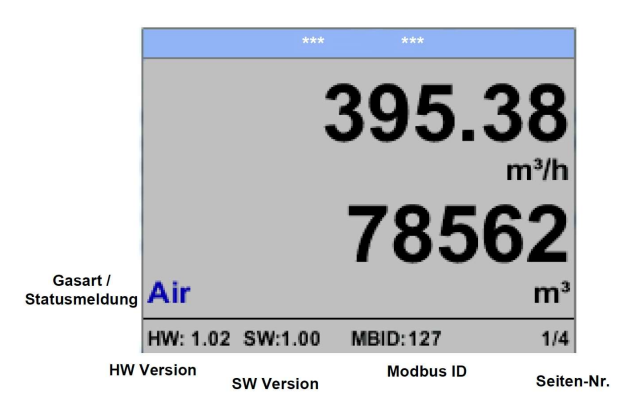

Das Umschalten auf die Seiten 2 bis 4 erfolgt mittels der Taste " $\triangle$ ".

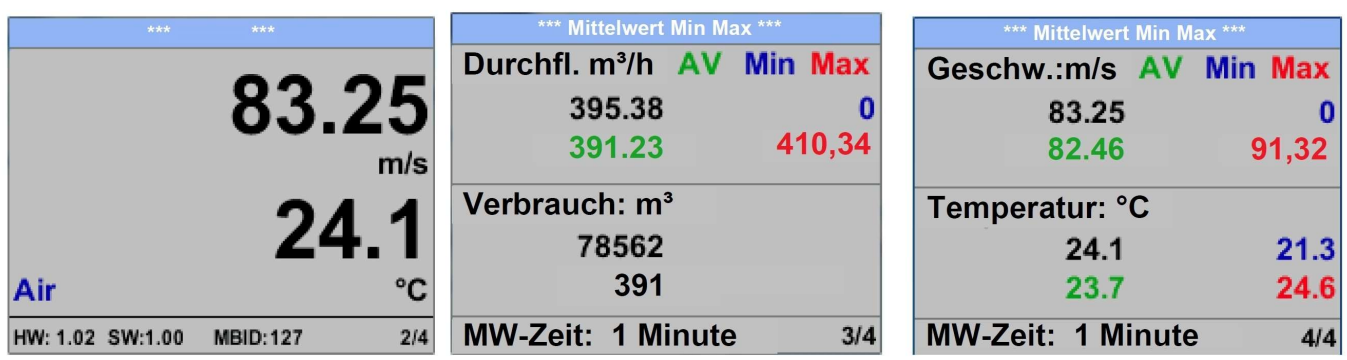

Die MW-Zeit /Zeitraum der Mittelwertbildung kann über "Sensor Einst. – Erweitert – MW-Zeit" geändert werden.

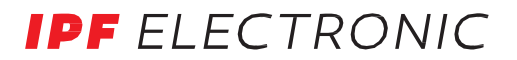

## 9.3 Einstellungsmenü

Aus dem Hauptmenü kommt man durch Betätigen von "
+ " in das Einstellungsmenü. Der Zugang zum Einstellungsmenü ist Password geschützt

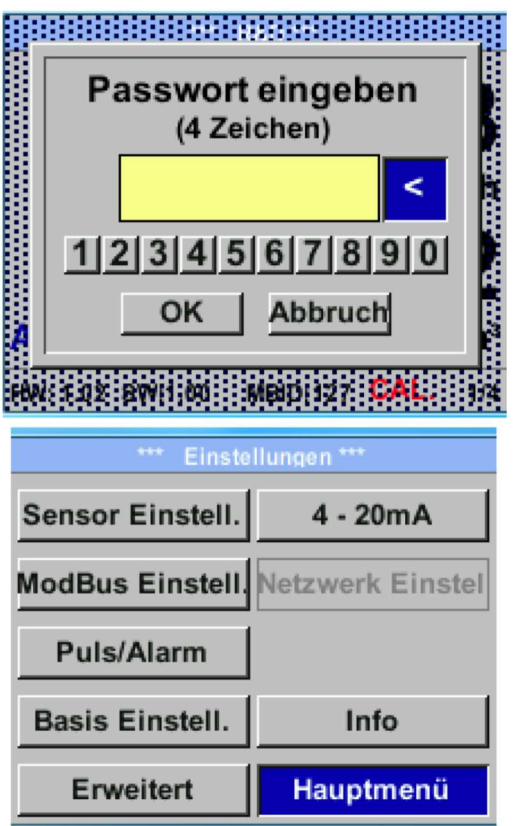

Das Passwort bei Auslieferung ist "0000" (4 x Null).

Es kann bei Bedarf unter "Basis Einstell. - Passwort" geändert werden.

Um einen Menüpunkt anzuwählen bzw. um Werte zu ändern, muss die Taste " $\triangle$ " betätigt werden.

Die Menüpunktauswahl sowie die Bestätigung eines Wertes erfolgt mit  $n \mapsto$  ".

#### 9.3.1 Sensor Einstellungen

Einstellungen  $\rightarrow$  Sensor Einstell.

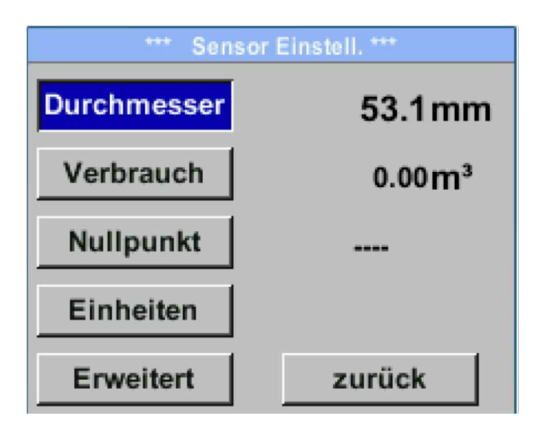

Um Änderungen vorzunehmen, wählen Sie zuerst einen Menüpunkt mit der Taste " $\triangle$ " an und anschließend mit der Taste " $\leftrightarrow$ " aus.

#### 9.3.1.1 Eingabe Rohrinnendurchmesser

Der Rohrinnendurchmesser ist bei diesem Gerät nicht veränderbar, da es bereits auf das mitgelieferte Montagestück mit entsprechendem Rohr abgestimmt ist.

## 9.3.1.2 Eingabe / Änderung des Verbrauchszählerstandes

Einstellungen → Sensor Einstell. → Verbrauch → Einheiten Taste

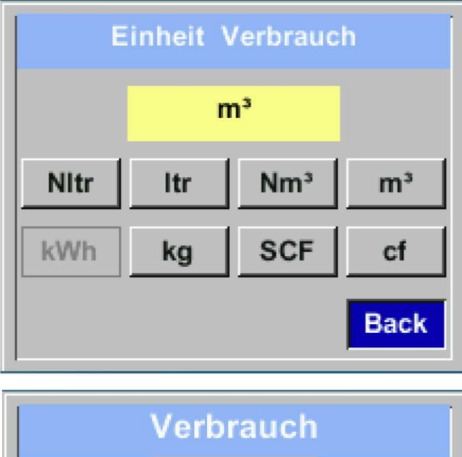

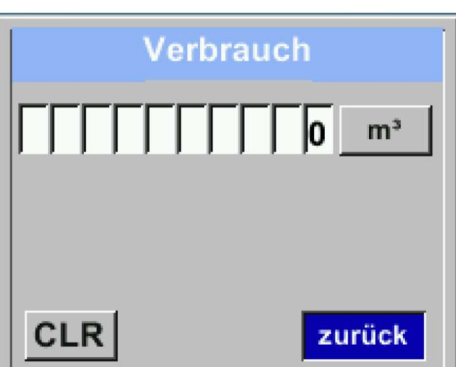

Um Änderungen, z.B. der Einheit, vorzunehmen, muss mittels Taste "  $\Delta$  " das Tastenfeld "Einheit" angewählt werden und anschließend mit Taste " $\leftarrow$ " auswählen

Gewünschte Einheit mit Taste " $\Delta$ " auswählen und 2x mit Taste  $\overline{u}$  " bestätigen / übernehmen.

Eingabe / Änderung des Verbrauchszählerstandes mittels Taste " $\Delta$ " die jeweilige Zahlenposition auswählen und mit Taste " $\leftrightarrow$ " aktivieren.

Durch betätigen von " $\Delta$ " wird der Wert jeweils um 1 erhöht. Mit  $\overline{u}$   $\overline{u}$  " abschließen und nächste Zahlenposition aktivieren.

Eingabe durch betätigen des Knopfes " $\leftarrow$  " abschließen.

WICHTIG! Der Zählerstand wird bei Erreichen von 1.000.000.000m<sup>3</sup> wieder auf Null zurückgesetzt.

### 9.3.1.3 Definition der Einheiten für Verbrauch, Strömung, Temperatur und Druck

"Einstellungen  $\rightarrow$  Sensor Einstell.  $\rightarrow$  Einheiten"

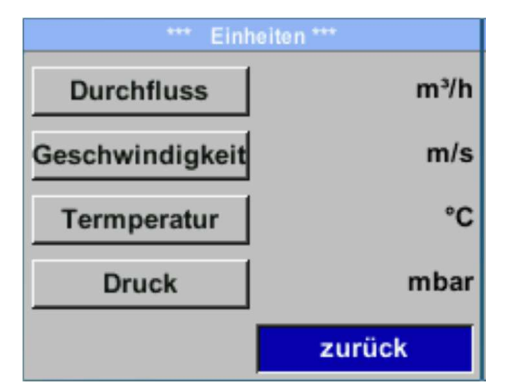

Um Änderungen der Einheit für den jeweiligen Messwert vorzunehmen muss mittels Taste " $\Delta$ " das Tastenfeld des Messwertes angewählt werden und mit Taste  $\mu$ <sup> $\rightarrow$ </sup> "aktiviert werden.

Auswahl der Messeinheit mittels Taste " $\Delta$ "

Im Falle, dass die Anzahl der Einheiten auf einer Seite nicht dargestellt werden können, kommt man mit Taste "<<" auf die nächste Seite.

Übernahme der Auswahl durch 2x betätigen der Taste " $\leftrightarrow$ ".

Vorgehensweise für alle 4 Messgrößen erfolgt analog.

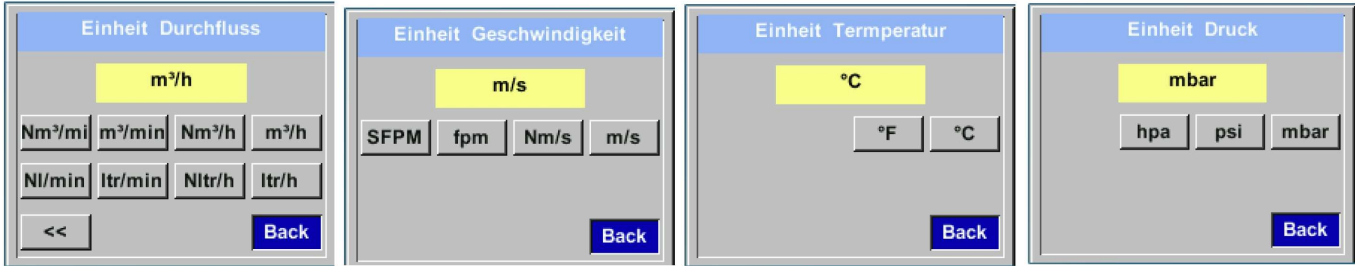

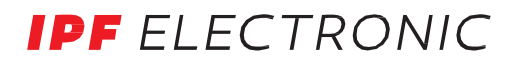

#### 9.3.1.4 Einstellung der Referenzbedingungen

Hier können die gewünschten Messmedien-Referenzbedingungen für Druck und Temperatur definiert werden, sowie Zeiten für den Filter und Mitttelwertbildung.

#### Hinweis:

- Werkseinstellung für Referenztemperatur und Referenzdruck sind 20°C und 1000hPa.
- Alle im Display angezeigten Volumenstromwerte( $m^3/h$ ) und Verbrauchswerte ( $m^3$ ) sind bezogen auf 20°C und 1000hPa (nach ISO 1217 Ansaugzustand).
- Alternativ kann auch 0°C und 1013 hPa ( = Normkubikmeter) als Referenz eingegeben werden.
- Auf keinen Fall bei Referenzbedingungen den Betriebsdruck oder die Betriebstemperatur eingeben

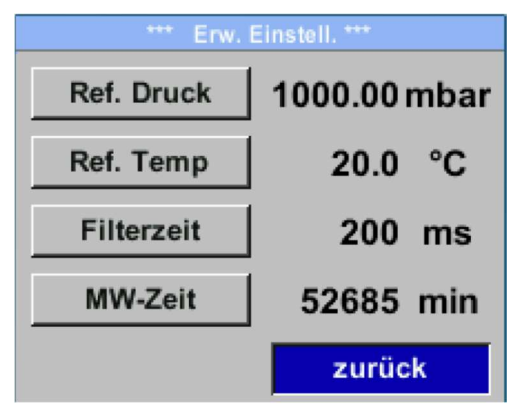

Einstellungen  $\rightarrow$  Sensor Einstell.  $\rightarrow$  Erweitert

Menüpunkt mit Taste " $\Delta$ " anwählen und anschließend mit Taste  $H \rightarrow$  " auswählen.

Um Änderungen vorzunehmen, zuerst einen

Einstellungen  $\rightarrow$  Sensor Einstell.  $\rightarrow$  Erweitert  $\rightarrow$  Ref. Druck

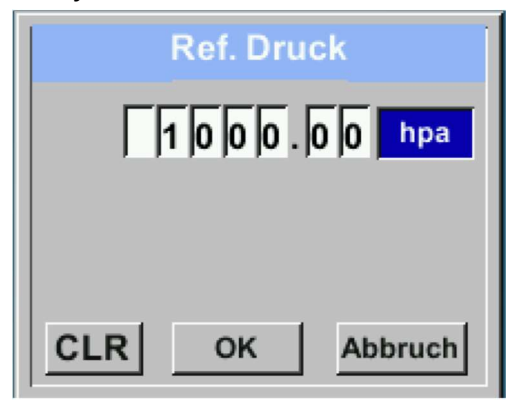

Einstellungen  $\rightarrow$  Sensor Einstell.  $\rightarrow$  Erweitert  $\rightarrow$  Ref. Druck

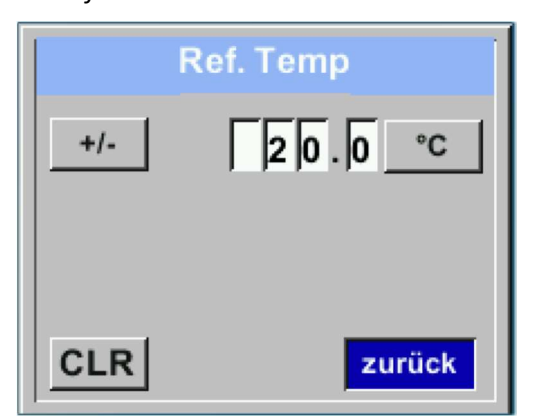

Um Änderungen, z.B. der Einheit, vorzunehmen, muss mittels Taste " $\Delta$ " das Tastenfeld "Einheit" angewählt werden und anschließend mit Taste " $\leftarrow$ " auswählen

Gewünschte Einheit mit Taste " $\Delta$ " auswählen und 2x mit Taste " $\leftarrow$  " bestätigen / übernehmen.

Eingabe / Änderung des Wertes mittels Taste " $\Delta$ " die jeweilige Zahlenposition auswählen und mit Taste " $\leftarrow$ " aktivieren.

Durch betätigen von " $\Delta$ " wird der Wert jeweils um 1 erhöht. Mit  $\mu^{\prime\prime\prime}$  abschließen und nächste Zahlenposition aktivieren.

Eingabe durch betätigen des Knopfes  $n \leftarrow$  " abschließen Vorgehen für die Änderung der Referenztemperatur erfolgt analog.

## Einstellungen  $\rightarrow$  Sensor Einstell.  $\rightarrow$  Erweitert  $\rightarrow$  Filterzeit

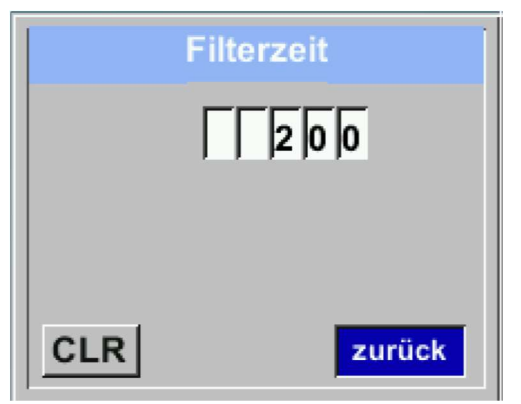

Unter dem Punkt "Filterzeit" kann eine Dämpfung festgelegt werden.

Eingabe von Werten zwischen 0 -10000 in [ms] sind möglich.

### Einstellungen  $\rightarrow$  Sensor Einstell.  $\rightarrow$  Erweitert  $\rightarrow$  MW-Zeit

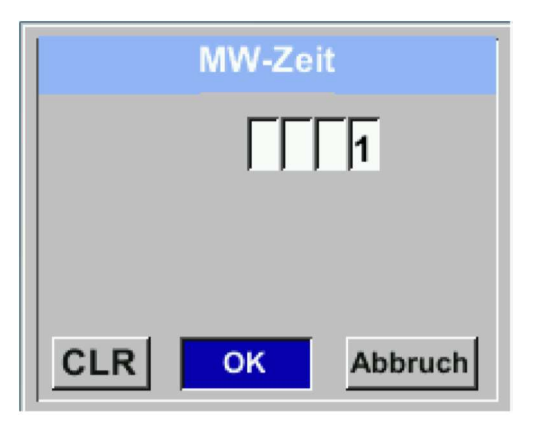

Die Zeitperiode für Mittelwertberechnung kann hier eingegeben werden.

Eingabe von Werten zwischen 1 -1440 [Minuten] sind möglich. Mittelwerte siehe Anzeigefenster 3+4.

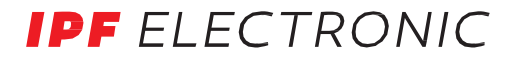

#### 9.3.1.5 Einstellung Nullpunkt und Schleichmengenunterdrückung

Einstellungen  $\rightarrow$  Sensor Einstell.  $\rightarrow$  Nullpunkt

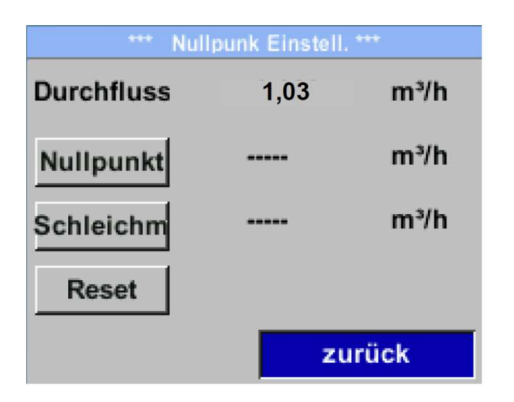

Um Änderungen vorzunehmen, zuerst einen Menüpunkt mit Taste " $\Delta$ " anwählen und anschließend mit Taste " $\rightarrow$ " auswählen.

#### Einstellungen  $\rightarrow$  Sensor Einstell.  $\rightarrow$  Nullpunkt  $\rightarrow$  Nullpunkt

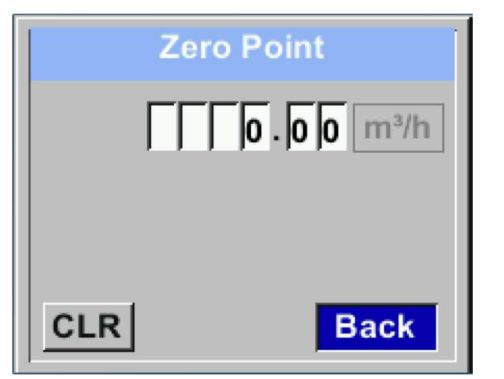

Zeigt der Sensor im eingebauten Zustand ohne Durchfluss bereits einen Durchflusswert von > 0 m³/h kann man hier den Nullpunkt der Kennlinie setzen.

Eingabe / Änderung des Wertes mittels Taste " $\Delta$ " die jeweilige Zahlenposition auswählen und mit Taste  $\mathscr{I}$  " aktivieren.

Durch betätigen von " $\Delta$ " wird der Wert jeweils um 1 erhöht. Mit  $\mu$  " abschließen und nächste Zahlenposition aktivieren.

Eingabe durch betätigen des Knopfes " $\leftarrow$  " abschließen.

Verlassen des Menüs mit "Zurück".

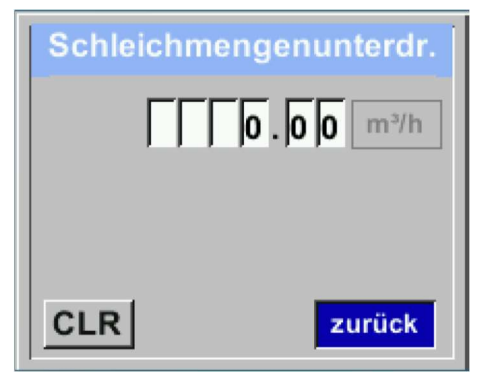

Einstellungen  $\rightarrow$  Sensor Einstell.  $\rightarrow$  Nullpunkt  $\rightarrow$  Nullpunkt

Einstellungen  $\rightarrow$  Sensor Einstell.  $\rightarrow$  $Nullpunkt \rightarrow Rest$ 

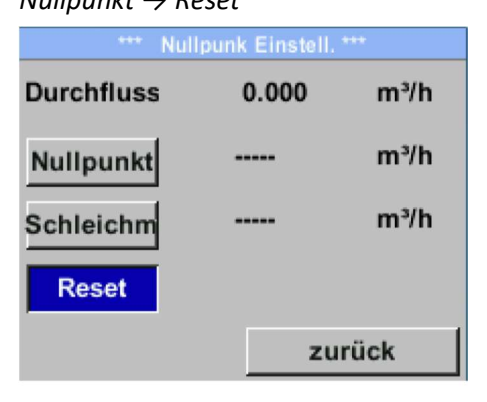

Die Schleichmengenunterdrückung kommt in Anwendung um Verbrauchswerte unterhalb des definierten "LowFlow Cut off" Wertes als 0 m<sup>3</sup>/h anzuzeigen und auch nicht zum Verbrauchzählerstand zu addieren.

Eingabe / Änderung des Wertes mittels Taste " $\Delta$ " die jeweilige Zahlenposition auswählen und mit Taste " $\leftarrow$ " aktivieren.

Durch betätigen von " $\Delta$ " wird der Wert jeweils um 1 erhöht. Mit  $\overline{N}$  " abschließen und nächste Zahlenposition aktivieren.

Eingabe durch betätigen des Knopfes  $H^{\prime}$  " abschließen.

Verlassen des Menüs mit "Zurück".

Durch Auswahl "Reset" werden Festlegungen für "Nullpunkt" bzw. "Schleichmenge" zurückgesetzt.

Menüpunkt mit Taste " $\Delta$ " anwählen und anschließend mit Taste  $n \leftarrow$  " auswählen

Verlassen des Menüs mit "Zurück".

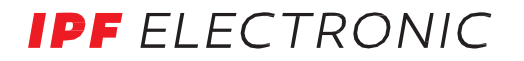

#### 9.3.2 Modbus Setup

Der Durchfluss-Sensor SL\_\_0020 ist mit einer RS 485 Schnittstelle (Modbus RTU) ausgestattet. Vor der Inbetriebnahme des Sensors müssen die Kommunikationsparameter

• Modbus ID, Baudrate, Parität und Stoppbit

eingestellt werden um eine Kommunikation mit dem Modbus Master zu ermöglichen.

Einstellungen  $\rightarrow$  Modbus Einstell.

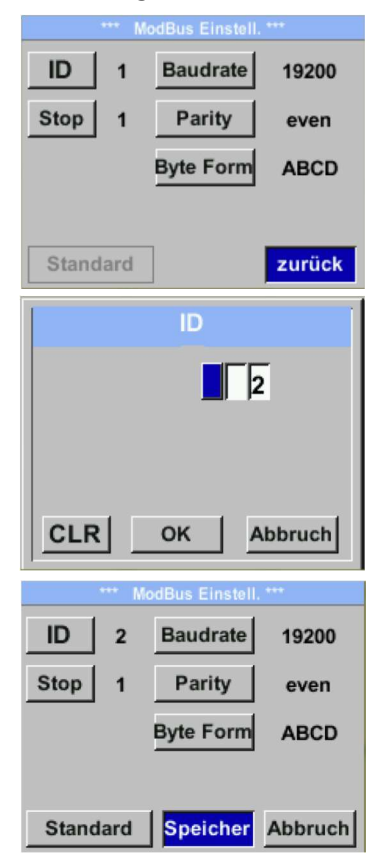

Um Änderungen, z.B. der Sensor ID, vorzunehmen, wird mittels Taste " $\Delta$ " das Feld "ID" selektiert und anschließend mit Taste " $\leftarrow$  " ausgewählt.

Gewünschte Position mit Taste " $\Delta$ " auswählen und mit Taste  $H^{\rightarrow}$  " aktivieren.

Änderung der Werte mit Taste " $\Delta$ ", Werte-Übernahme mit Taste  $H^{\perp}$  ".

Eingaben für Baudrate, Stoppbit und Parity erfolgen analog. Mittels der Taste "Byte Order" ist es möglich das Datenformat (Word Order) zu ändern. Mögliche Formate sind "ABCD" (Little Endian) und "CDAB" (Middle Endian)

Speicherung der Änderungen mittels Taste "Speichern". Anwahl und Bestätigung mit Tasten " $\Delta$ " und " $\vdash$ ".

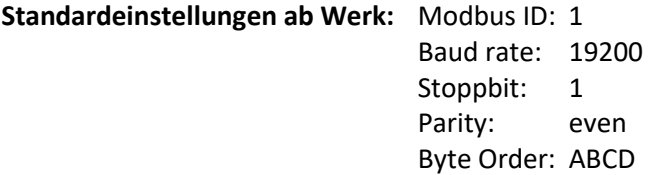

Achtung: Wird der Sensor am Ende des Modbussystems eingesetzt ist eine Abschlussterminierung gefordert. Die Sensoren habe eine intern zuschaltbare Terminierung, dazu bitte die 6 Schrauben des Gehäusedeckels lösen und internen DIP Schalter auf "On" setzen.

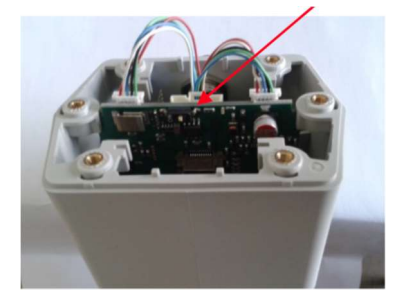

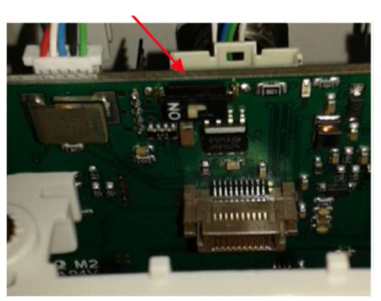

Alternativ dazu kann auch ein 120Ω Widerstand im Stecker zwischen Pin 2 und Pin 4 verbaut werden. Beim Zusammenbau auf korrekten Sitz der Gehäusedichtung achten, siehe auch Pkt. 4.5.

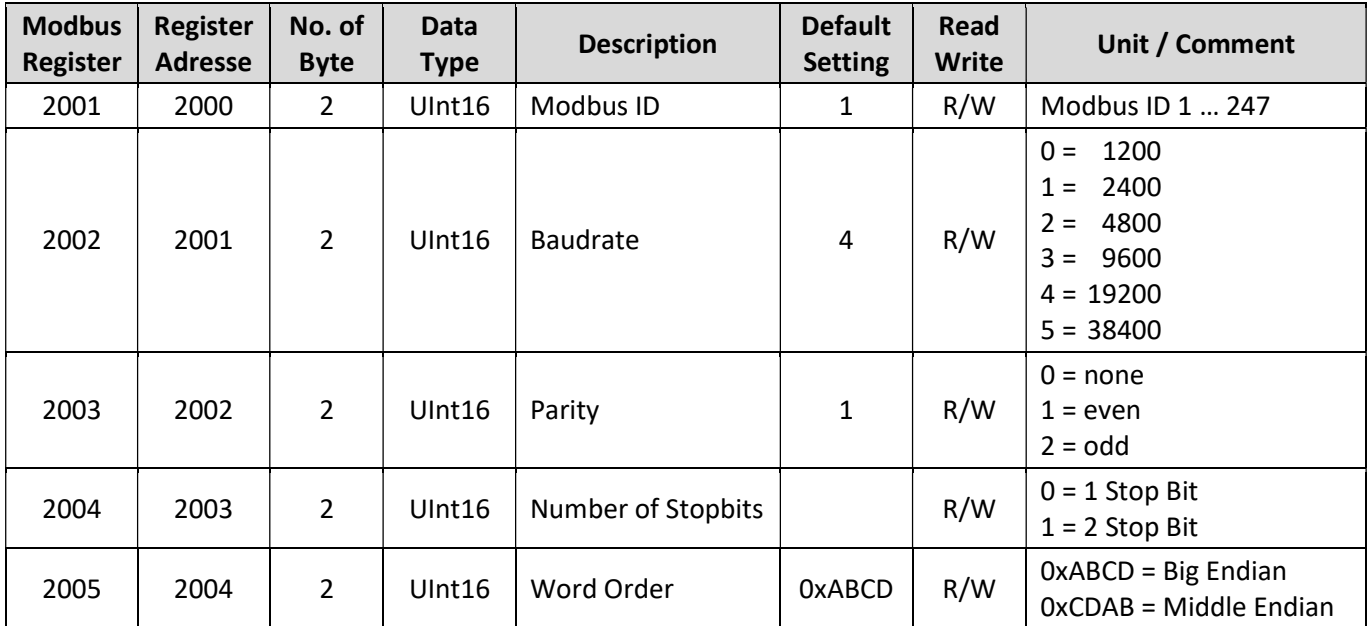

## 9.3.2.1 Modbus Settings (2001 … 2005)

## 9.3.2.2 Values Register (1001 … 1500)

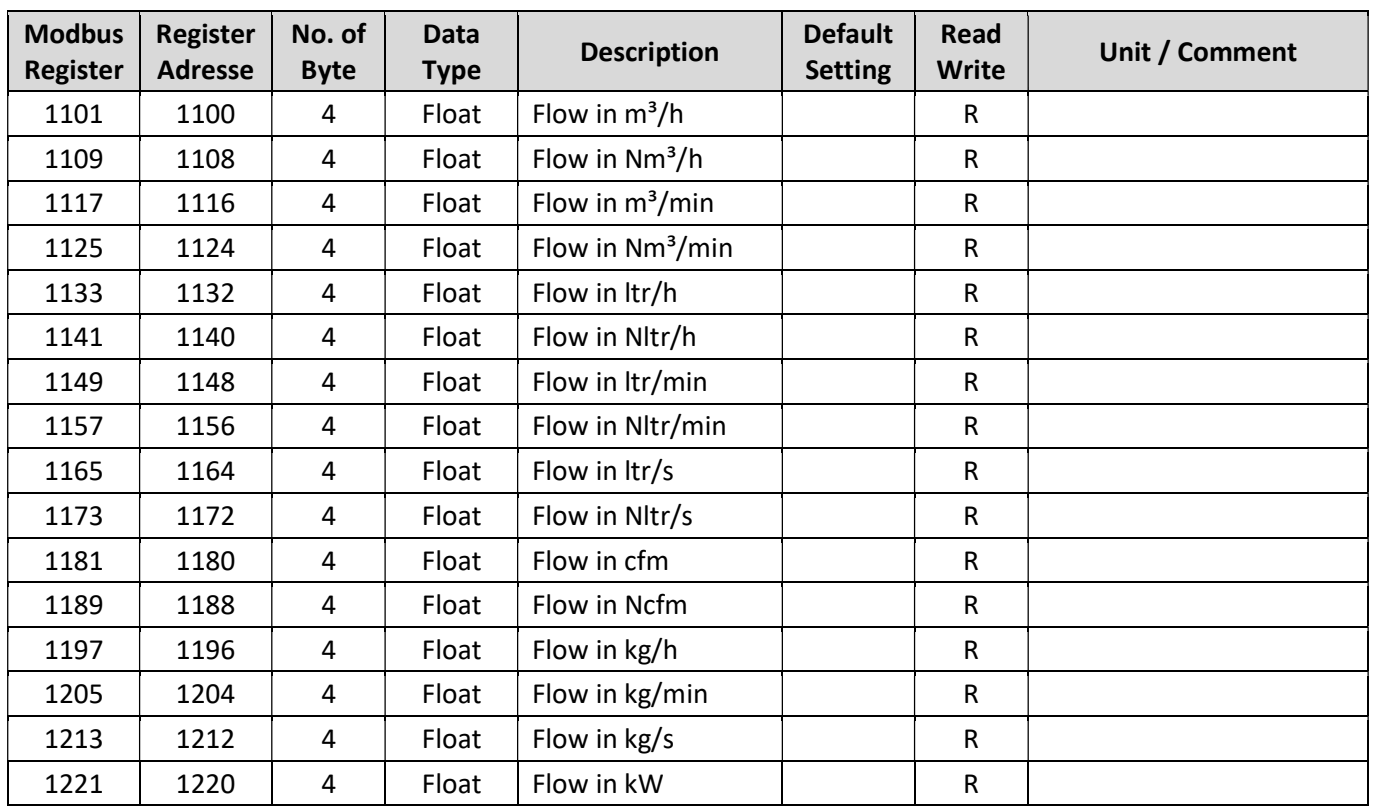

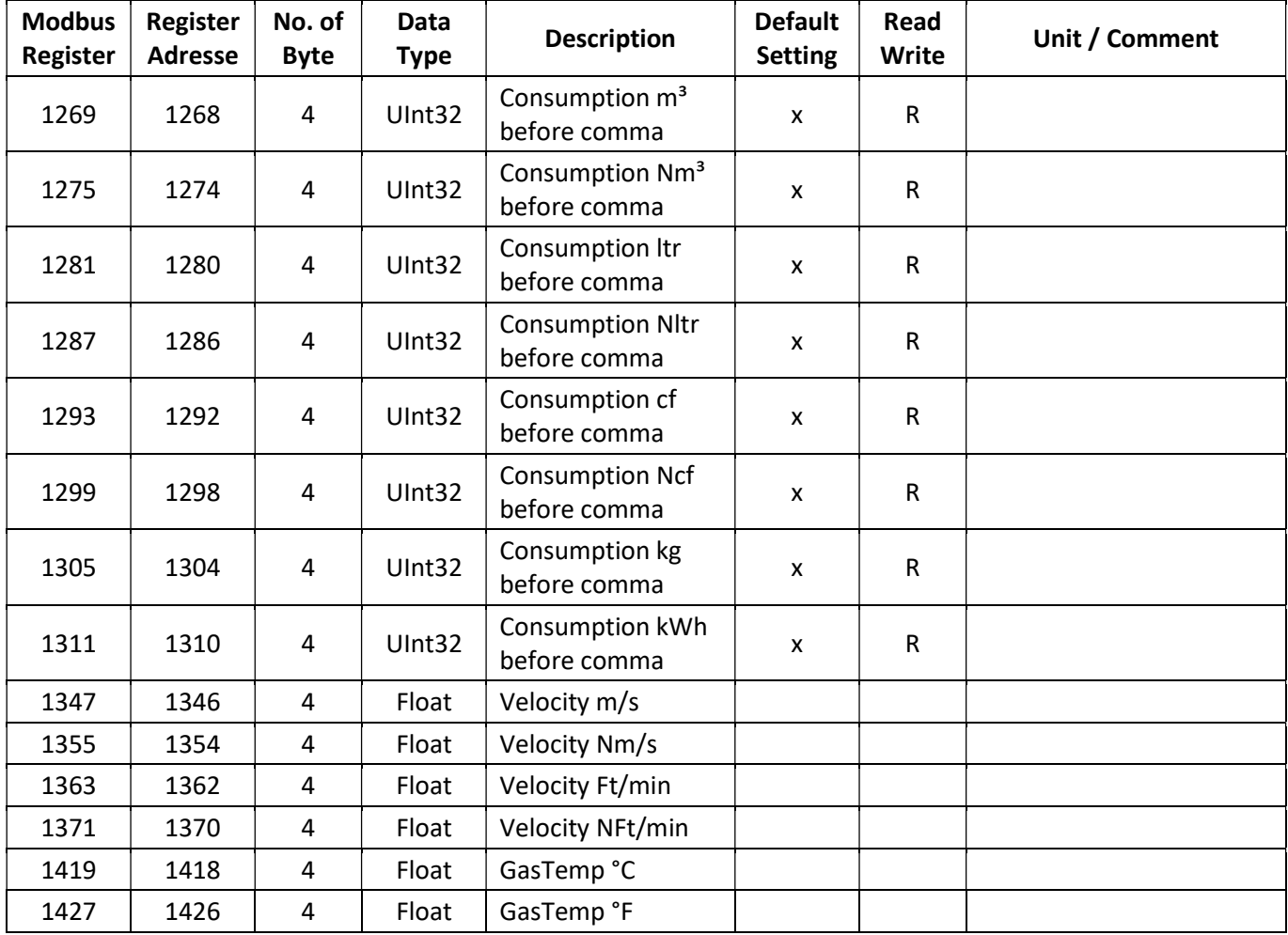

## Hinweis:

Für zusätzliche / weitere Modbus Werte siehe zusätzliche Anleitung

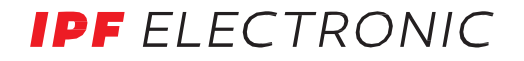

#### 9.3.3 **M-Bus**

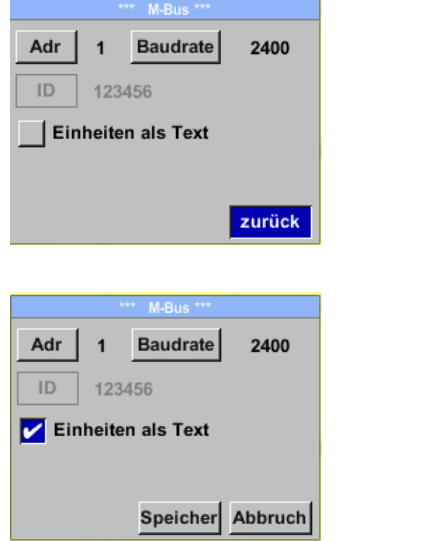

Der Sensor bietet 2 Möglichkeiten für Kodierung des Value Informaition Field (VIF).

- Primary VIF (Die Einheiten und Multiplikatoren entsprechen M-Bus Spezifikation laut M-Bus Register (folgende Seite)
- Plain text VIF (Einheiten werden als ASCCII zeichen übertragen, somit sind auch Einheiten möglich die nicht in M-Bus Spezifikation enthalten sind

Umstellung auf Plain Text VIF durch Aktivierung von **"Einheiten als Text"**

#### **Kommunikations-Grundeinstellungen ab Werk**

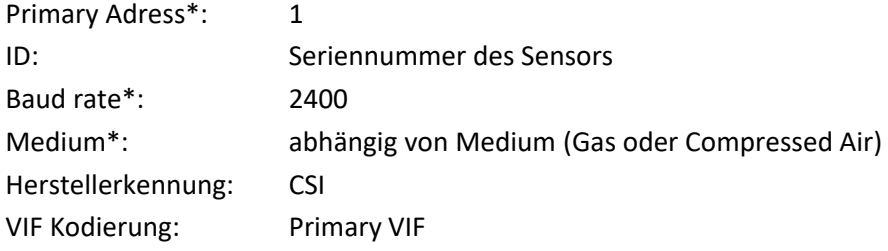

Im M-Bus-System können beide Addressen, Primary Adress und ID, im automatischen Suchlauf erfasst werden

### **Übertragungswerte**

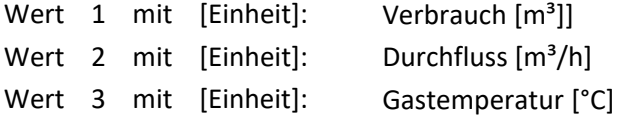

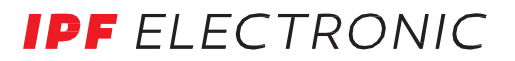

## **M-Bus Register**

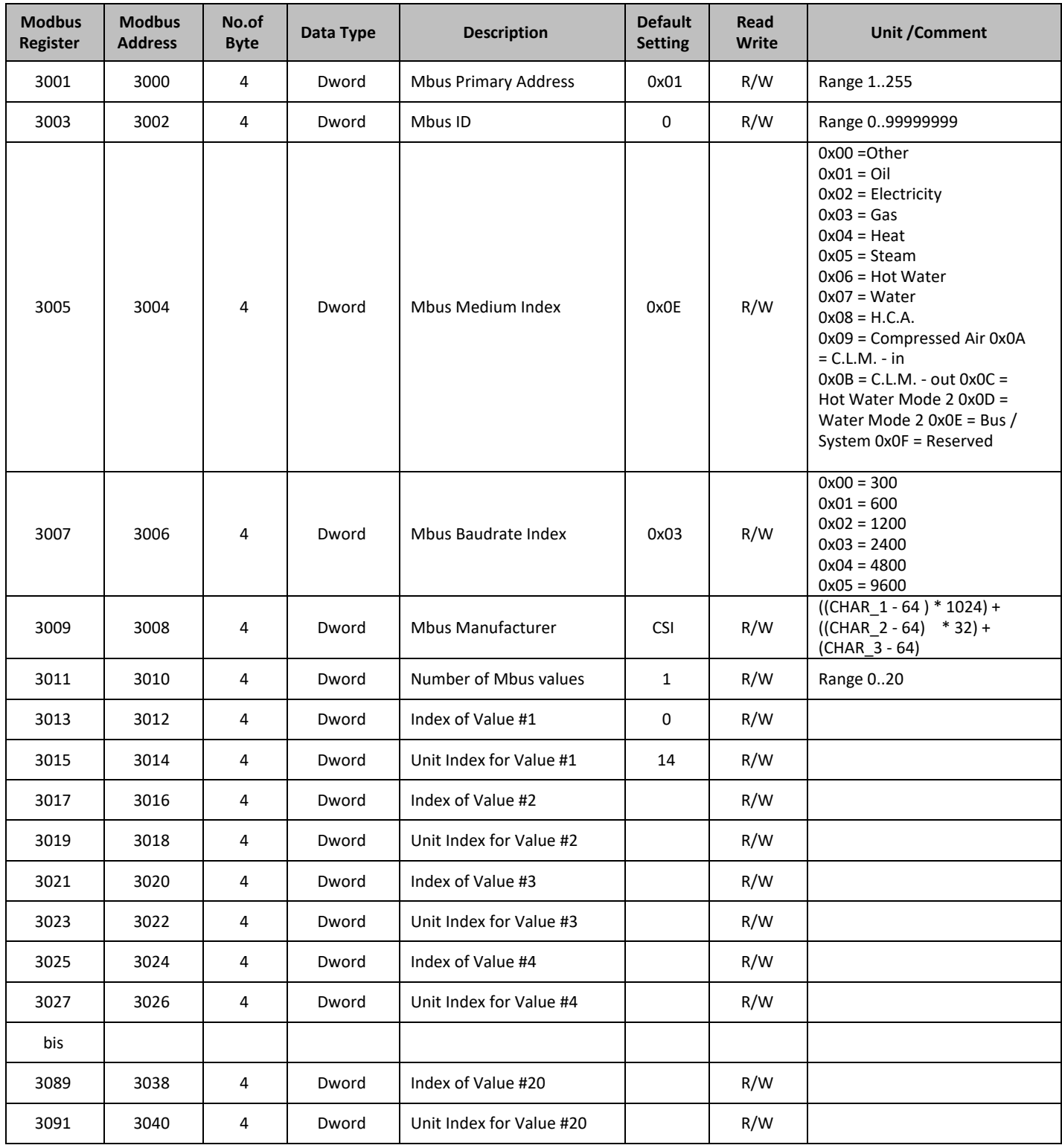

#### 9.3.4 Basis Einstellungen

## 9.3.4.1 Passwort

#### Einstellungen  $\rightarrow$  Basis Einstell.  $\rightarrow$  Passwort

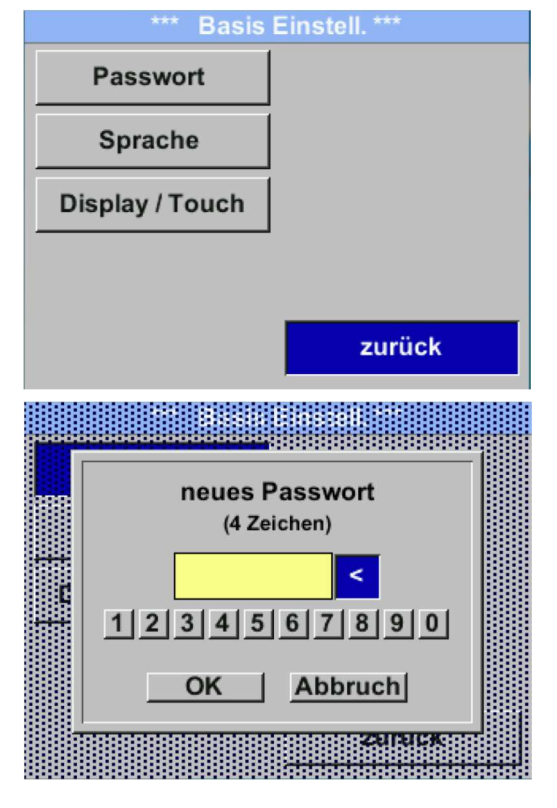

## 9.3.4.2 Sprache

Einstellungen  $\rightarrow$  Basis Einstell.  $\rightarrow$  Sprache

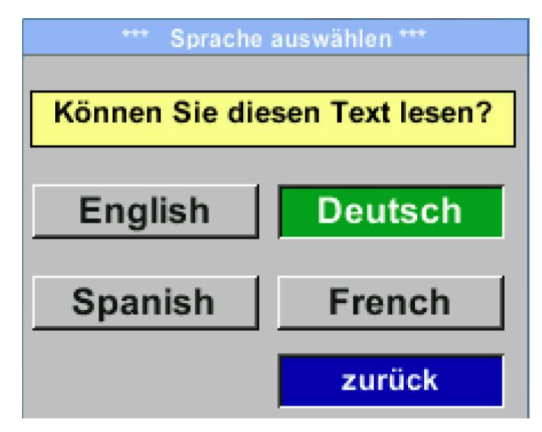

Um Änderungen vorzunehmen, zuerst einen Menüpunkt mit Taste .. $\Delta$ " anwählen und anschließend mit Taste ... auswählen.

Es kann jederzeit ein/neues Passwort vergeben werden. Dies besteht immer aus 4 Zahlen welche mit Taste " $\Delta$ " ausgewählt und anschließend mit Taste " $\leftrightarrow$  " bestätigt werden.

Mit Taste " $\Delta$ " wird jeweils letzte Ziffer gelöscht.

Passworteingabe muss zweimalig erfolgen.

Abschließende Übernahme durch Taste "+ ".

Passwort bei Auslieferung: 0000 (4 x Null).

Aktuell sind derzeit 4 Sprachen integriert die mittels Taste " $\Delta$ " ausgewählt werden kann.

Aktivierung der Sprache durch Bestätigung mit Taste "

Verlassen des Menüs bei Anwahl von "zurück" und Bestätigung mit Taste  $H^{\bullet}$  ".

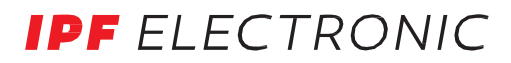

#### 9.3.4.3 Display / Touch

Einstellungen  $\rightarrow$  Basis Einstell.  $\rightarrow$  Display / Touch

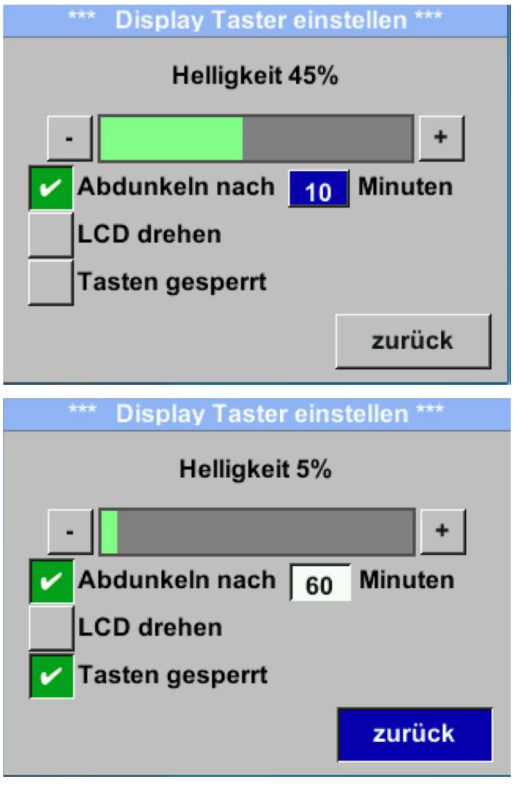

Mit den Tasten "-" und "+" kann man die Displayhintergrundhelligkeit verändern. Der Helligkeitswert wird im Diagramm "Helligkeit" dargestellt.

Mittels Aktivierung von "Abdunkeln nach" und Eingabe einer Zeit wird ein Displaydimming gesetzt.

Mittels "LCD drehen" kann man die Displayanzeige um 180° verdrehen.

Bei Aktivierung von "Tasten gesperrt" wird die Bedienung des Sensors verhindert bzw. ist gesperrt.

Entsperren / freischalten der Tastatur ist nur mittels Neustart des Sensors und Aufruf des Bedienungsmenüs innerhalb der ersten 10s möglich Rufen Sie dazu innerhalb dieses Zeitraums mittels "<sup>1</sup> das Bedienungsmenü auf.

#### 9.3.5 Erweitert

Einstellungen → Erweitert

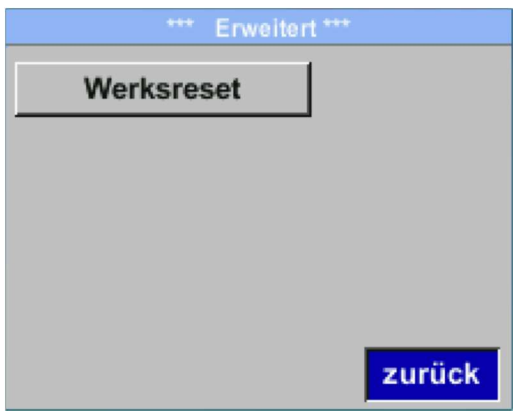

Mit der Taste "Werksreset" können Sie den Sensor auf die Werkseinstellungen zurücksetzen.

## $9.3.6$   $4 - 20mA$

Einstellungen  $\rightarrow$  4-20mA

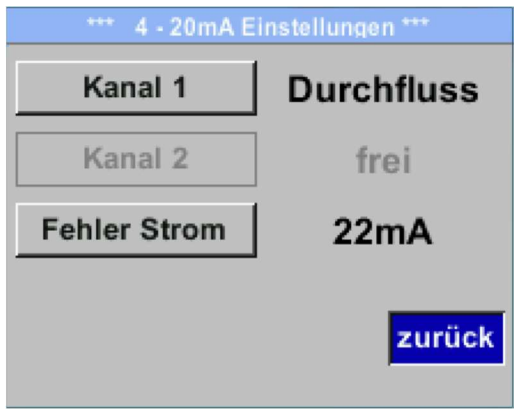

Um Änderungen vorzunehmen, wählen Sie zuerst einen Menüpunkt mit der Taste " $\Delta$ " an und anschließend mit " $\vdash$ " aus.

# Einstellungen  $\rightarrow$  4-20mA  $\rightarrow$  Kanal 1

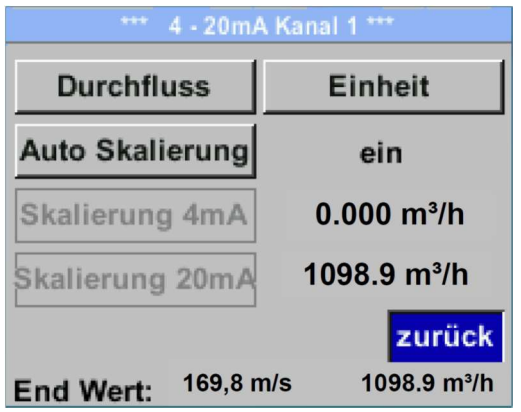

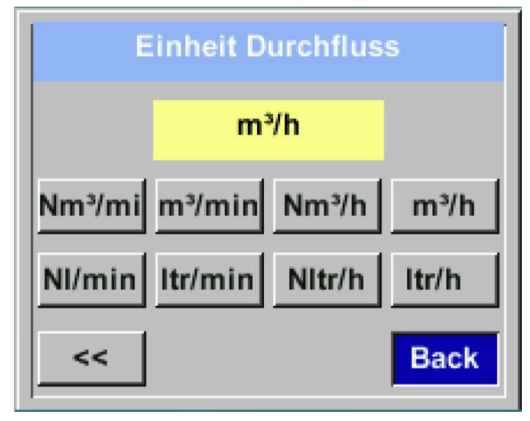

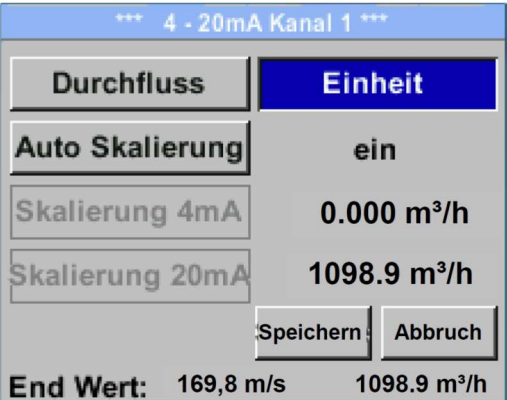

Der 4-20mA Analogausgang des Sensor SL\_\_0020 lässt sich individuell einstellen.

Es besteht die Möglichkeit die Messwerte "Temperatur", "Geschwindigkeit" "Durchfluss" zu wählen und dem Kanal zuzuordnen.

Um Änderungen vorzunehmen den Menüpunkt mit Taste " $\Delta$ " anwählen und anschließend mit Taste "<sup>1</sup> die entsprechende Messgröße auswählen bzw. den 4-20mA Ausgang mit "unused" zu deaktivieren.

Zu der ausgewählten Messgröße können unter "Unit" die entsprechenden Einheiten ausgewählt werden.

Mit Taste " $\Delta$ " anwählen und anschließend mit Taste " $\vdash$ " die entsprechende Messgröße auswählen.

Hier Beispiel für den Durchfluss, das Vorgehen für Strömungsgeschwindigkeit bzw. Temperatur ist analog.

Übernahme der Eingaben durch "Speichern", verwerfen der Änderungen mit "Abbruch".

Mit "zurück" wechseln Sie in das Einstellungs-Menü.

Einstellungen  $\rightarrow$  4-20mA  $\rightarrow$  Kanal 1  $\rightarrow$  Auto Skalierung

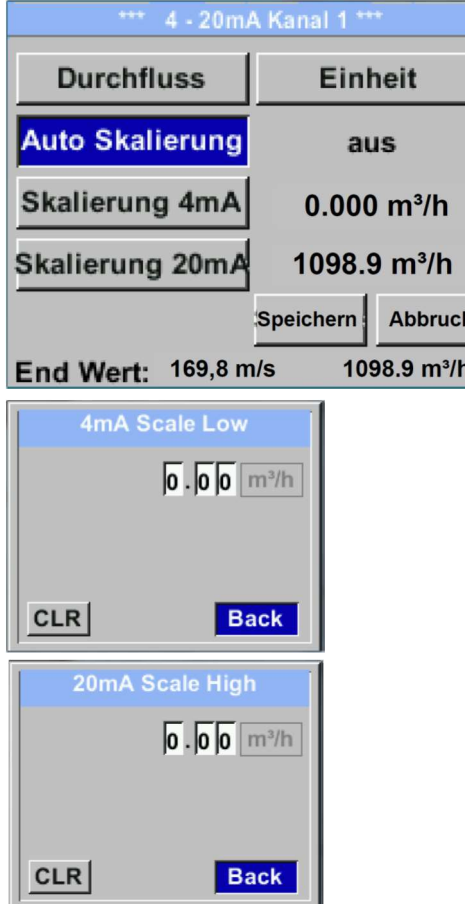

#### Einstellungen  $\rightarrow$  4-20mA  $\rightarrow$  Fehler Strom

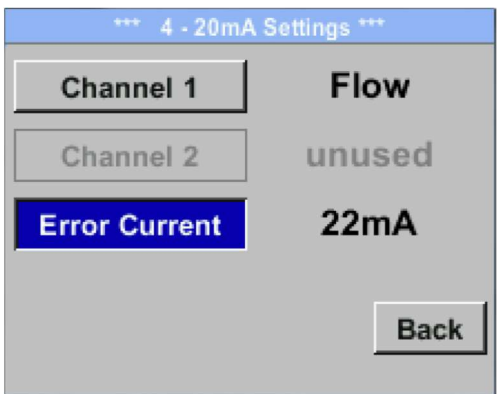

Die Skalierung des 4-20mA kann automatisch mit "Auto Skalierung = ein" oder manuell "Auto Skalierung = aus" erfolgen.

Mit Taste " $\Delta$ " die Anzeige "Auto Skalierung" anwählen und anschließend mit Taste " $\leftrightarrow$  " die gewünschte Skalierungsmethode auswählen.

"Skalierung 4mA" und "Skalierung 20mA" erlaubt die gewünschte Skalierung zu definieren, Bedingung ist das Auto Skalierung = aus.

Mit Taste " $\Delta$ " die Anzeige "Skalierung 4mA" bzw. "Skalierung 20mA" anwählen und anschließend mit Taste "← " auswählen.

Eingabe erfolgt analog wie voran beschrieben, mittels "CLR" kann komplette Eingabe gelöscht werden.

Wird "Auto Skalierung" eingestellt, wird die Skalierung basierend auf Rohrdurchmesser, den für den Sensor max. gültigen Messbereich und Referenzbedingungen berechnet.

Übernahme der Eingaben durch "Speichern", verwerfen der Änderungen mit "Abbruch".

Mit "zurück" wechseln Sie in das Einstellungs-Menü.

Hiermit wird festgelegt, was im Fehlerfall am Analogausgang ausgegeben wird.

- 2mA Sensorfehler / Systemfehler
- 22mA Sensorfehler / Systemfehler
- None Ausgabe nach Namur (3.8mA 20.5 mA) < 4mA bis 3.8mA Messbereichsunterschreitung >20mA bis 20.5mA Messbereichsüberschreitung

Um Änderungen vorzunehmen, wählen Sie zuerst einen Menüpunkt "Error Current" mit Taste " $\Delta$ " an und anschließend mit Taste "<sup>1</sup> " den gewünschten Mode aus.

Übernahme der Eingaben durch "Speichern", verwerfen der Änderungen mit **"Abbruch".** 

Mit "zurück" wechseln Sie in das Einstellungs-Menü.

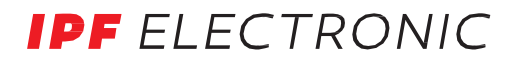

## 9.3.7 Sensor Info

Einstellungen → Info

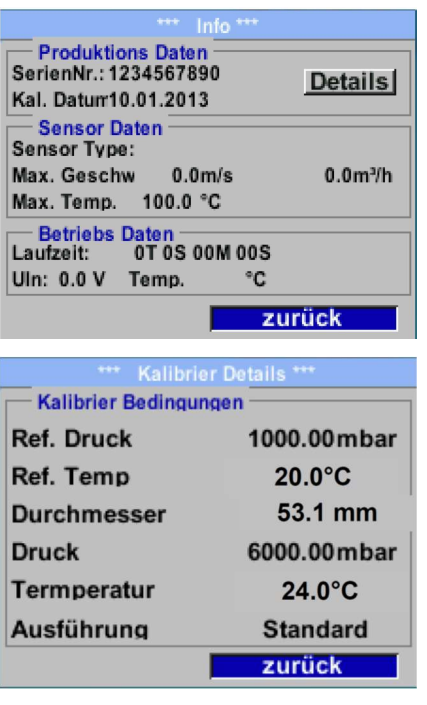

Kurze Beschreibung der Sensordaten inklusive der Kalibrierungsdaten.

Unter "Details" erhält man zusätzlich die Kalibrierbedingungen.

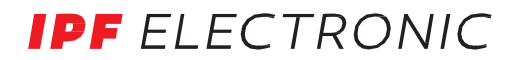

# 10 Status- / Fehlermeldungen

## 10.1 Statusmeldungen

### • CAL

Seitens des Herstellers wird eine regelmäßige Re-Kalibrierung empfohlen, siehe Kapitel 13. D.h. bei Auslieferung wird intern das Datum eingetragen, bei der die nächste Re-Kalibrierung empfohlen wird. Nach Erreichen dieses Datums erfolgt ein Hinweis im Display durch die Statusmeldung "Cal".

Hinweis: Die Messung wird ohne Unterbrechung oder Einschränkung weitergeführt

#### • Direction

Bei Anwendung zusammen mit einem Richtungsschalter erfolgt die Statusmeldung "Direction", wenn Durchflussrichtung entgegengesetzt ist und keine Messung erfolgen darf.

#### Statusmeldungen:

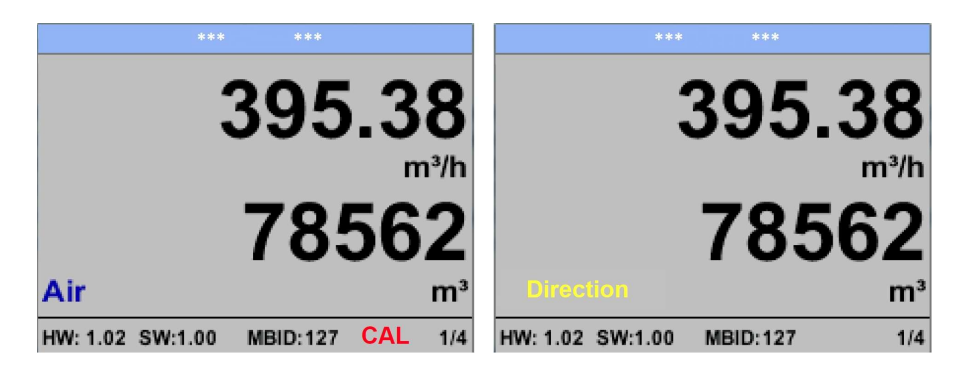

### 10.2 Fehlermeldungen

#### • Low Voltage

Bei einer Versorgungsspannung kleiner 11V wird die Warnmeldung "Low Voltage" angezeigt. Dies bedeutet der Sensor kann nicht mehr ordnungsgemäß arbeiten / messen und somit stehen keine Messwerte für Duchfluss, Verbrauch sowie Geschwindigkeit zur Verfügung.

## • Heater Error

Die Fehlermeldung "Heater Error" erfolgt bei Ausfall des Heizsensors.

#### • Internal Error

Im Falle dieser Meldung "Internal Error" hat der Sensor einen internen Lesefehler auf z.B. EEProm, AD-Wandler etc. festgestellt.

#### • Temp out of Range

Bei Medientemperaturen außerhalb des spezifizierten Temperaturbereiches erfolgt die Status Meldung "Temp out of Range". Dies führt zu inkorrekten Messwerte (außerhalb der Sensorspezifikation).

#### • Low Voltage 4-20mA

Bei Sensoren mit einem galvanisch isoliertem 4-20mA Ausgang wird eine min. Versorgungsspannung von 17.5V benötigt. Wird diese unterschritten erfolgt die Fehlermeldung "Low Voltage 4-20mA".

# Fehlermeldungen: 395.38 78562 **Low Voltage Heater Error** mi m HW: 1.02 SW:1.00  $1/4$ **MBID:127** HW: 1.02 SW:1.00 **MBID:127**  $1/4$ 395.38 395.38 7856 7856 **Internal Error Temp out of Range**  $m<sup>3</sup>$ m HW: 1.02 SW:1.00 **MBID:127**  $1/4$ HW: 1.02 SW:1.00 MBID:127  $1/4$ 395.38  $m^3/h$ **Low Voltage 4.20mA** mi HW: 1.02 SW:1.00 MBID:127  $1/4$ 28 ipf electronic gmbh • Rosmarter Allee 14 • 58762 Altena │ Tel +49 2351 9365-0 • Fax +49 2351 9365-19 │ info@ipf.de • www.ipf.de

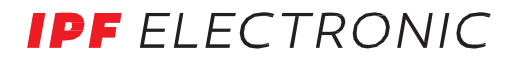

# 11 Wartung

Der Sensorkopf ist regelmäßig auf Verschmutzung zu untersuchen und bei Bedarf zu reinigen. Durch Ablagerungen von Schmutz, Staub oder Öl auf dem Sensorelement entsteht eine Messwertabweichung. Die Überprüfung wird jährlich empfohlen, bei starker Verunreinigung der Druckluft verringert sich das Überprüfungsintervall.

# 12 Reinigung des Sensorkopfes

Der Sensorkopf kann durch vorsichtiges Schwenken in warmem Wasser unter Zugabe von geringen Mengen eines Spülmittels gereinigt werden. Mechanisches Einwirken auf den Sensor (z.B. mittels Schwamm oder Bürste) kann den Sensor zerstören. Sind die Verunreinigungen zu stark bleibt nur eine Überprüfung und Wartung durch ipf electronic gmbh.

# 13 Re-Kalibrierung

Sind keine kundenseitigen Vorgaben getroffen, empfehlen wir ein Kalibrierintervall von 12 Monaten. Der Sensor ist hierzu an ipf electronic einzusenden.

## 14 Ersatzteile und Reparatur

Ersatzteile sind aus Gründen der Messgenauigkeit nicht verfügbar. Bei Defekten sind die Sensoren an den Lieferanten zur Reparatur einzusenden.

Beim Einsatz der Messgeräte in betriebswichtigen Anlagen empfehlen wir die Bereithaltung eines Ersatzmesssystems.

# 15 Kalibrierung

Wir empfehlen im Rahmen der DIN ISO Zertifizierung die Messgeräte in regelmäßigen Abständen kalibrieren und gegebenenfalls justieren zu lassen. Die Kalibrierzyklen sollten sich nach Ihrer internen Festlegung richten. Im Rahmen der DIN ISO Zertifizierung empfehlen wir für die SL\_\_0020 einen Kalibrierzyklus von einem Jahr.

Auf Wunsch lassen sich gegen Berechnung Kalibrierzertifikate erstellen. Die Präzision ist hier über von der DKDzertifizierte Volumenstrommessgeräte gegeben und nachweisbar.

## 16 Garantie

Mängel, die nachweislich auf einem Werksfehler beruhen, beheben wir selbstverständlich kostenlos. Voraussetzung ist, dass Sie diesen Mangel unverzüglich nach Feststellung und innerhalb der von uns gewährten Garantiezeit melden. Schäden, die durch nicht bestimmungsgemäßen Gebrauch sowie infolge von Nichtbeachtung der Bedienungsanleitung entstanden sind, sind von dieser Garantie ausgenommen.

Die Garantie entfällt außerdem, wenn das Messgerät geöffnet wurde – soweit dies nicht ausdrücklich in der Bedienungsanleitung zu Wartungszwecken beschrieben ist – oder aber Seriennummern im Gerät verändert, beschädigt oder entfernt wurden.

Die Garantiezeit beträgt für SL\_\_0020 Verbrauchszähler 12 Monate. Wenn nicht anders definiert, gelten für Zubehörteile 6 Monate. Garantieleistungen bewirken keine Verlängerung der Garantiefrist. Wurden neben der Garantieleistung notwendige Reparaturen, Justagen oder dergleichen durchgeführt, sind die Garantieleistungen kostenlos, die anderen Leistungen werden aber ebenso wie Transport und Verpackung berechnet. Weitergehende oder andere Ansprüche, insbesondere bei entstandenen Schäden die nicht das Gerät betreffen, sind – soweit eine Haftung nicht zwingend gesetzlich vorgeschrieben ist – ausgeschlossen.

#### Leistungen nach der Garantiezeit

Selbstverständlich sind wir auch nach Ablauf der Garantiezeit für Sie da. Bei Funktionsstörungen senden Sie uns Ihr Messgerät mit einer kurzen Fehlerbeschreibung.